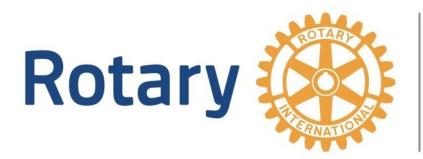

# Club of ShadesValley

September 30, 2019 • PO Box 530342, Birmingham, 35223 • shadesvalleyrotary.org • Volume 55 Issue 13

## **Special 'Member Only' Issue of Your Script**

## NO BBG MEETING TODAY—JOIN US AT THE GLENN

**October 7 Speaker: Anoop Mishra, VP Federal Reserve Bank** 

## "The Glenn" is today No Meeting at the BBG

Yes, it's time for the Annual Glenn Estess, Sr. Memorial Golf Tournament at Hoover Country Club. Whether you are playing or not, you are encouraged to come out for lunch and the awards program. Lunch will be served at 2:00 p.m.

"The Glenn" is one of the main fundraisers for our club to benefit the Avenues of Service projects conducted by the club. **We need your help** to make this a great success. It is definitely not too late!

You can play for only \$125 Walk –ups are welcome!!

You can make a designated tax deductible contribution to the charitable foundation!

## RYLA January 30-February 1,2020

Do you know a high school student who is interested in a 3-day Rotary-sponsored Mini-Space Camp and leadership training experience? The program starts Jan. 30, 2020 and ends Feb. 1, 2020. The time for applications to the annual Rotary Youth Leadership Awards (RYLA) at the U.S. Space & Rocket Center in Huntsville begins October 1. While our Club reaches out and sponsors students from our usual four high schools, with the addition of Restoration Academy, Cornerstone, and Woodlawn, RYLA is also available to children, grandchildren, and friends of Rotarians if they wish to personally sponsor them. RYLA is open to 10th-12th graders. The fee October 1-31 is \$275 and increases to \$300 until the December 13 deadline. For more information visit RYLA on Facebook (https://www.facebook.com/rylahsv), watch this video (https://youtu.be/MSdHtFwlhUY) or contact Jennifer Davis (jdav6687@bellsouth.net).

#### **Nominating Committee Selection**

The next meeting, October 7, is the date that you will have the opportunity to offer three suggestions of members to serve on the 2019 nominating committee. You will be provided a slip of paper, 'ballot' to enter your suggestions. All suggested member names will be tallied and the five most mentioned names will be asked to serve. The member mentioned most will be asked to chair the committee. These five will join the Immediate Past President, Denis Devane; the current President, Bob Baker; and the current President-elect, Claude Rhea; who are automatically on the committee and need not be listed.

The following are ineligible to serve and therefore should not be listed:

- 1. All other members of the current Board except any Past President serving in an At-Large-Directorship
- 2. All members of the 2018 nominating committee having served three consecutive years
- 3. Any member who has advised that they prefer their name to not be considered. NOTE: if you wish to be excluded, please advise either Bo Porter or Lindsy Gardner by no later than October 3.

The report of the committee should be provided at the Nov. 4 meeting. In addition to the members the committee places in nomination, the floor will be open for additional nomination(s) by any member wishing to nominate.

Election will take place at the Annual Meeting which will occur in December. (probably the 2nd.)

## **Quarterly Dues Invoicing**

The 1st quarter of this Rotary year ends September 30 and unfortunately we still have a few members who are not current with their payment of dues and other obligations. As the next quarter dues are scheduled to be invoiced approximately October 1, all members not current are therefore requested and encouraged to please clear their account ASAP.

### **Birthday Assessment**

Some members, it seems may have a misunderstanding about the assessment included on the dues invoice of each member for the quarter during which their birthday is celebrated. Unlike the <u>voluntary</u> contributions for The Rotary Foundation and Children's Hospital that are included on your invoice every quarter, the assessed birthday fee of \$10 is not voluntary. It is an obligation approved by vote of the membership. As a reminder, \$5 of this fee supports the Educational Foundation and \$5 supports the club's general fund. The cooperation of all members is appreciated!

## shadesvalleyrotary.org

| September 30, 2019                                                                                     | Volume 55, Issue 13 | Page 3             |
|----------------------------------------------------------------------------------------------------|---------------------|--------------------|
| Chaplain, Pledge, 4-Wa                                                                                 | y Test Sei          | rgeant - at - Arms |
| Next Week: TBA                                                                                         | Next Week:          | ТВА                |
|                                                                                                    |                     |                    |
| Yellow Bowl Contributions: Last Meeting - \$116 Prior Week - \$137                                     |                     |                    |
| Polio Eradication Update: This YTD = 78 Cases Last YTD = 22 Total 2018 = 33                            |                     |                    |
| Pakistan: 16                                                                                           | Afghanistan: 62     | Nigeria: 0         |
| DACdb Tips and Hints                                                                                   |                     |                    |
| <b>DACdb</b> – Each member should become familiar and comfortable using our database system. There are |                     |                    |

DACdb – Each member should become familiar and comfortable using our database system. There are many resources, reports, and other forms of data/information available to each of you. Many of the answers to questions that are frequently posed to club leadership and staff are quickly and easily available in DACdb.

#### Log-in Procedure

#### Enter <u>www.dacdb.com</u>

Enter your Username which is your e-mail address on record with RI and DACdb

Enter your password which, unless you have changed it, is your Rotary International member ID number. If you do not know your Member ID, it is located on the back of your badge, printed on the address label of your Rotarian magazine, can be provided to you by any club member with access to the system, or can be obtained from the Club Secretary/Treasurer or Executive Director.

Enter club number, 4055, if you wish but it is not required

We recommend that you do not check 'remember me' unless you are on a known secure network, eg your home or business, and never on a public access network.

Click on Log-In and then My Club to access the available modules.

**Password Change Procedure** (Note: Once the password is changed only you will know the password. If you forget it the only remedy is to have a <u>new temporary</u> password entered by staff for you).

Log-In

Click on My Data

Click on Edit Member in left hand menu

Click on LogIn in toolbar above the member info screen

Replace asterisks in password box with your new password

Click on update box in upper right corner

(cont'd on page 4)

## shadesvalleyrotary.org

### **DACdb Tips and Hints Cont'd**

#### Member Profile Update Procedure – YOU ARE STRONGLY ENCOURAGED TO DO THIS Log-in Click on My Data Click on each tab in the toolbar one at a time Review and add or change any data field except Start Date as deemed necessary When all changes/entries are completed click on update in upper right corner Entering Make-ups for Attendance Record Procedure – For those of you who are 'independent' the days of having to depend or rely on staff or the club secretary to enter your make-ups is in the past. (For the record: We are still happy to enter for you) Log- in Click on My Club Click on Engagement Icon In Engagement Navigation menu on right side of screen move down to and click on enter makeup Enter info into boxes as requested Enter date that the makeup occurred Be sure your name is in Select Member box Meal Code should always be 'none' Make up hours may be adjusted based on the venue/ project activity Click on Submit **Review of Personal Attendance Record Procedure** Log In Click on My Club Click on Engagement Icon In Engagement Navigation menu on right side of screen move down to and click on reports Click on member detail – make sure your name is in the member select box Review the record Look At/Review Past Scripts Procedure

Log-in Click on My Club Click on Club Bulletins Click on the desired bulletin Page 4

## shadesvalleyrotary.org